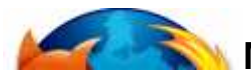

# **MOZILLA FIREFOX CHEAT SHEET**

### **BASIC**

**Home:** http://www.mozilla.com/firefox/ **Extensions & Themes:** https://addons.mozilla.org/ **Support Forum:** http://forums.mozillazine.org/

### **GENERAL KEYBOARD SHORTCUTS**

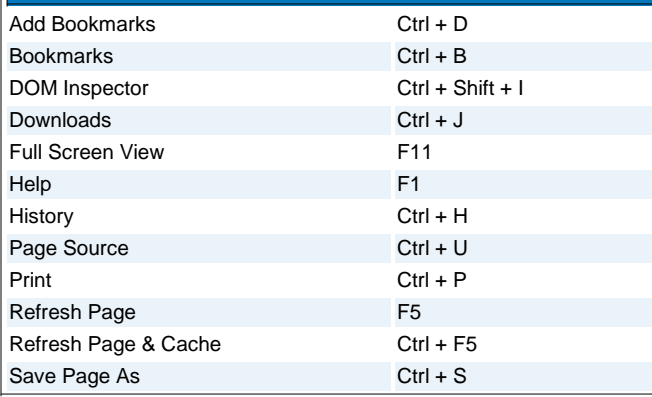

### **NAVIGATION KEYBOARD SHORTCUTS**

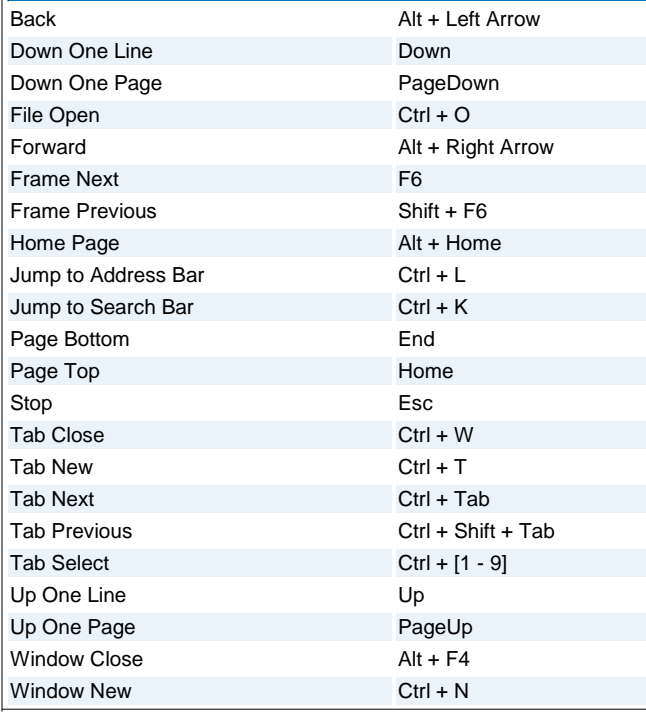

## **TEXT KEYBOARD SHORTCUTS**

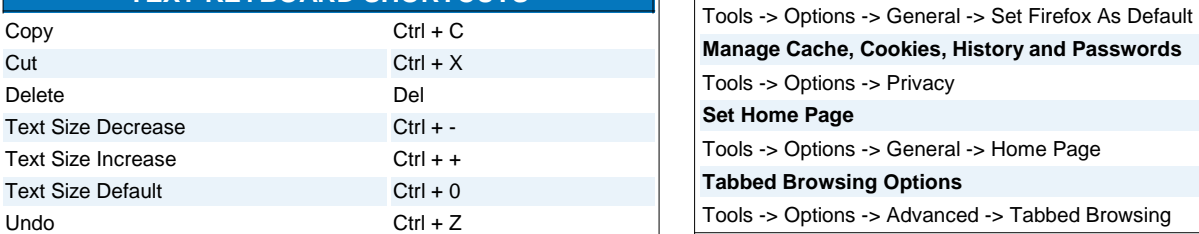

For use with Firefox running on a Windows machine. OS X users should use Cmd instead of Ctrl and Option instead of Alt. Based on the work of David Tenser. Last Updated: 06.21.06.

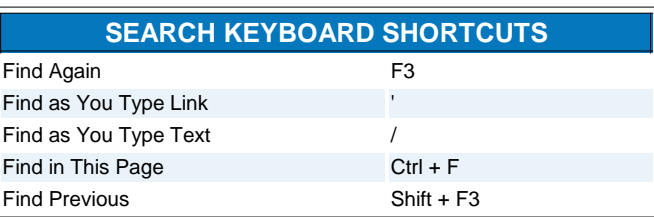

### **MOUSE SHORTCUTS**  Back Shift + Scroll Down Forward Shift + Scroll Up Open Link in Background Tab Ctrl + Left Click or Middle Click Open Link in Foreground Tab Ctrl + Shift + Left Click Open Link in New Window Shift + Left Click Scroll Line by Line Alt + Scroll Tab Close Middle Click on Tab Tab New Double Click on Tab Bar Text Size Decrease Ctrl + Scroll UP Text Size Increase Ctrl + Scroll Down

# **LOCATIONS**

#### **Cached Elements**

C:\Documents and Settings\[username]\Local Settings\Application Data\Mozilla\Firefox\Profiles\[profilename]\Cache\

#### **Profile Manager**

Close Firefox. From the "Start" menu, select "Run", type "firefox.exe -p"

#### **User Profile Folder**

C:\Documents and Settings\[username]\Application Data\Mozilla\Firefox\Profiles\xxxxxxxx.default\

#### **Advanced Configuration**

Address Bar: about:config

**Cache Info**

Address Bar: about:cache

**Plugin Info**

Address Bar: about:plugins

### **TIPS/TRICKS**

# **Block Popup Windows**

Tools -> Options -> Web Features

#### **Customize Toolbars**

Right click on a toolbar and chose customize toolbar. To add icons drag and drop them on the toolbar. To subtract icons drag them from the toolbar to the "Customize Toolbar" window.

**Desktop Shortcut to Current Page** Drag the icon in the address bar to the desktop

**Make Firefox Default Browser**

Browser